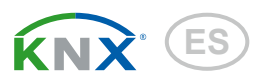

# KNX S-B2-UP Actuador para 230 V o 24 V

Números des artículos 70132, 70133

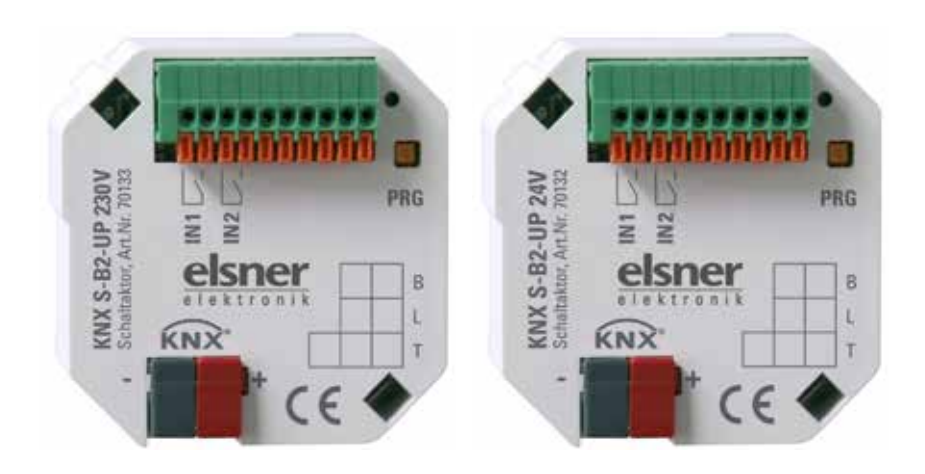

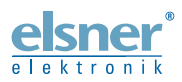

Instalación e ajuste

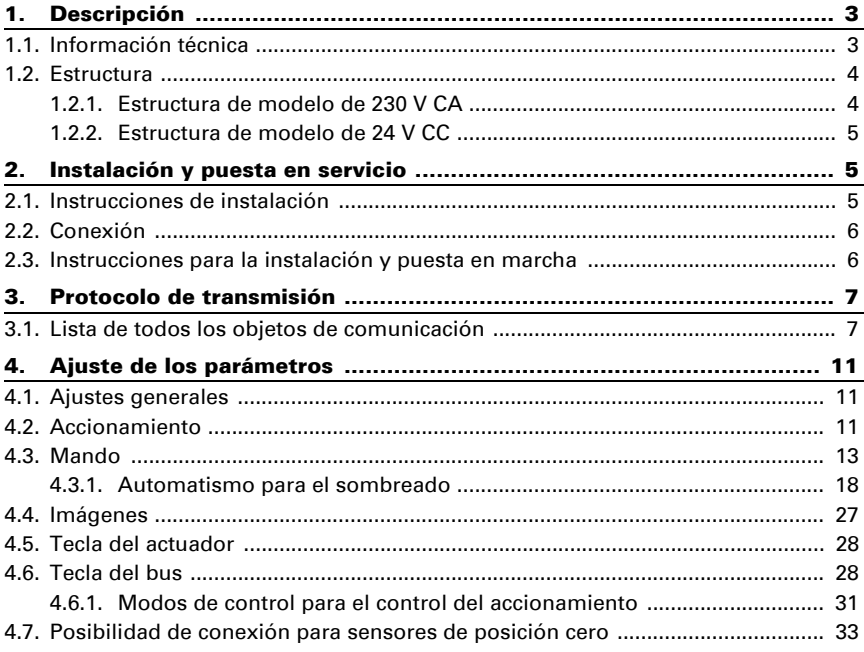

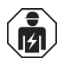

La instalación, el control, la puesta en servicio y la eliminación de fallos pueden llevarse a cabo únicamente por un electricista profesional.

Este manual está sujeto a cambios y se adaptará a las versiones de software más recientes. Las últimas modificaciones (versión de software y fecha) pueden consultarse en la línea al pie del índice.

Si tiene un aparato con una versión de software más reciente, consulte en www.elsner-elektronik.de en la sección del menú "Servicio" si hay disponible una versión más actual del manual

### Leyenda del manual

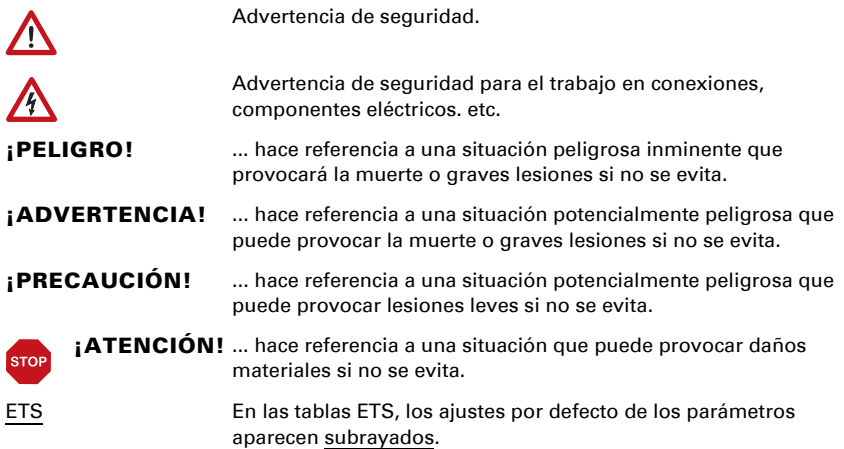

# <span id="page-3-0"></span>1. Descripción

El Actuador KNX S-B2-UP sombreado controla (persianas, toldos, persianas enrollables) o ventanas. En ello el automatismo puede especificarse en forma interna o externa. Internamente existe gran cantidad de posibilidades para bloqueos, cierres (por ej. master-slave) y determinaciones de prioridades (por ej. manual-automático). Las imágenes pueden guardarse y activarse mediante el bus.

Se puede utilizar las dos entradas binarias ya sea para el funcionamiento directo (por ej. pulsadores manuales) o como entrada de bus.

#### *Funciones:*

- Para accionamiento de sombreado o ventana KNX S-B2-UP 230 V: para 230 V motor KNX S-B2-UP 24 V: para 24 V motor cambiapolos
- 2 entradas binarias
- Control de imágenes de canal 8 para la posición de desplazamiento (en persianas también posición de láminas)
- Seguimiento de láminas según la posición del sol en persianas
- Almacenador de posición (posición de desplazamiento) mediante el objeto de 1 bit

(Almacenamiento y activación, por ej. mediante la tecla)

- Notificación de posición (posición de desplazamiento en persianas también posición de láminas)
- Control mediante automatismo interno o externo
- Configuración de la prioridad del control manual o automático mediante tiempo u objeto de comunicación
- El cierre **mutuo** de ambos accionamientos con ayuda de sensor de posición cero evita colisiones por ej. de sombreado y ventana (master–slave)
- Los objetos de bloqueo y los mensajes de alarma tienen diferentes prioridades de modo que las funciones de seguridad siempre tienen prioridad (por ej. bloqueo de viento)

La configuración se realiza a través del Software ETC de KNX. El **archivo de producto** está disponible para descargar en la página principal de Elsner Elektronik en www.elsner-elektronik.de en el menú "Descargas".

# <span id="page-3-1"></span>1.1. Información técnica

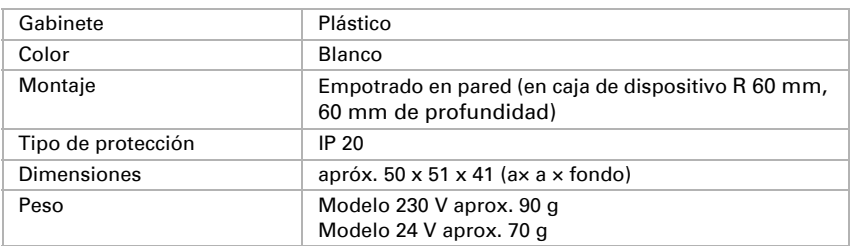

Actuador KNX S-B2-UP • Estado: 14.04.16 • Reservado el derecho de realizar cambios técnicos. Salvo errores u omisiones.

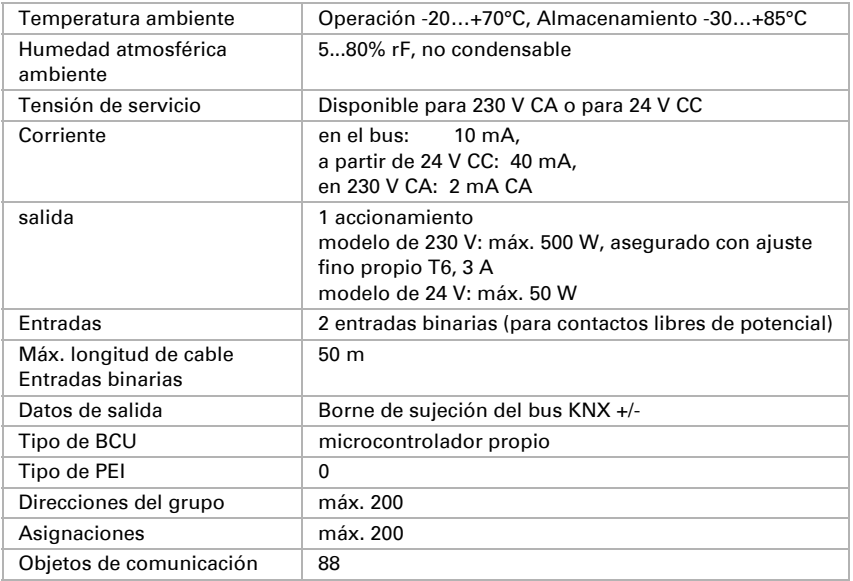

El producto cumple las directrices de las directivas UE.

### <span id="page-4-0"></span>1.2. Estructura

#### <span id="page-4-1"></span>1.2.1. Estructura de modelo de 230 V CA

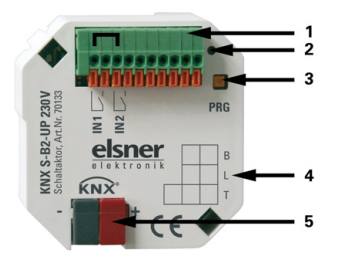

*Fig. 1: Delantero*

```
1 Borne de conexión entradas binarias.
   Sólo ranura para conexión 1-4 asignada 
de izquierda.
```
 *Ranura para conexión 1 + 3 (v.li) puenteada internamente.*

- *2 Programadora LED*
- *3 Tecla de programación (PRG)*
- *4 Camp de leyenda*

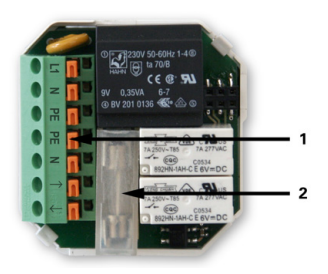

*Fig. 2: Parte posterior*

- *1 Conexión borne enchufable para Red de alimentación y accionamiento*
- *2 Ajuste fino T6,3 A*

### <span id="page-5-0"></span>1.2.2. Estructura de modelo de 24 V CC

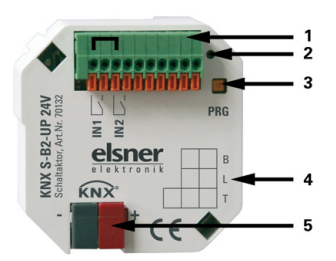

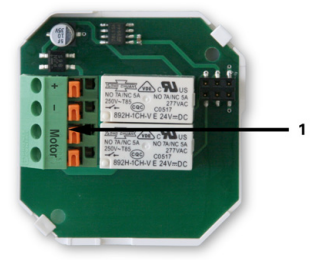

#### *Fig. 3: Delantero*

*1 Borne de conexión entradas binarias. Sólo ranura para conexión 1-4* 

*asignada de izquierda. Ranura para conexión 1 + 3 (v.li)* 

*puenteada*

*C*

 *internamente.*

- *2 Programadora LED*
- *3 Tecla de programación (PRG)*

*Fig. 4: Parte posterior*

*1 Conexión borne enchufable para Red de alimentación y accionamiento*

# <span id="page-5-1"></span>2. Instalación y puesta en servicio

# <span id="page-5-2"></span>2.1. Instrucciones de instalación

La instalación, el control, la puesta en marcha y la eliminación de fallos pueden llevarse a cabo únicamente por un electricista profesional.

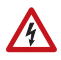

 $\sqrt{1/2}$ 

#### ¡PELIGRO!

#### ¡Peligro de muerte por tensión eléctrica (tensión de red)!

En el interior del aparato hay componentes conductores de tensión no protegidos.

•Han de observarse las disposiciones VDE y national.

•Cortar la tensión a todos los cables que haya que montar y tomar medidas de seguridad contra una conexión accidental. No poner en funcionamiento el aparato si éste presenta daños. •Poner fuera de funcionamiento el aparato o la instalación y protegerlo contra la activación accidental cuando se considere que ya no existan garantías de un funcionamiento exento de peligro.

El dispositivo está pensado únicamente para un uso adecuado. En caso de que se realice cualquier modificación inadecuada o no se cumplan las instrucciones de uso, se perderá todo derecho sobre la garantía.

Tras desembalar el dispositivo, revíselo inmediatamente por si tuviera algún desperfecto mecánico. Si se hubiera producido algún desperfecto durante el transporte, deberá informarlo inmediatamente al distribuidor.

El dispositivo sólo se puede utilizar en una instalación fija, es decir sólo cuando está montado y tras haber finalizado todas las labores de instalación y puesta en marcha y sólo en el entorno para el que está previsto.

Elsner no se hace responsable de las modificaciones de las normas posteriores a la publicación de este manual.

# <span id="page-6-0"></span>2.2. Conexión

Los actuadores de conmutación se instalan en una caja empotrada. La conexión se realiza mediante el borne de conexión KNX al bus de datos KNX. Adicionalmente se requiere una red de alimentación (230 V CA o 24 V CC, dependiendo del modelo). La asignación de la dirección física se realiza mediante un software KNX. En el actuador se encuentra para ello una tecla con control LED.

### <span id="page-6-1"></span>2.3. Instrucciones para la instalación y puesta en marcha

No someta nunca a los actuadores a la acción del agua (lluvia) o del polvo. Se podría dañar la electrónica. No se debe superar una humedad ambiental relativa del 80%. Evitar la acción del rocío.

Tras la conexión a la tensión auxiliar, el dispositivo se encontrará durante algunos segundos en la fase de inicialización. Durante este tiempo, no se podrá recibir o enviar información a través del bus.

En dispositivos KNX con funciones de seguridad (por ej. bloqueo de viento o de lluvia) se debe disponer una supervisión cíclica de los objetos de seguridad. Lo óptimo es la relación 1:3 (ejemplo: si la estación meteorológica envía cada 5 minutos un valor, se debe ajustar el tiempo de supervisión en el actuador a 15 minutos).

# <span id="page-7-0"></span>3. Protocolo de transmisión

# <span id="page-7-1"></span>3.1. Lista de todos los objetos de comunicación

#### *Abreviaturas marcas:*

- *K comunicación*
- *L leer*
- *S escribir*
- *Ü transmitir*

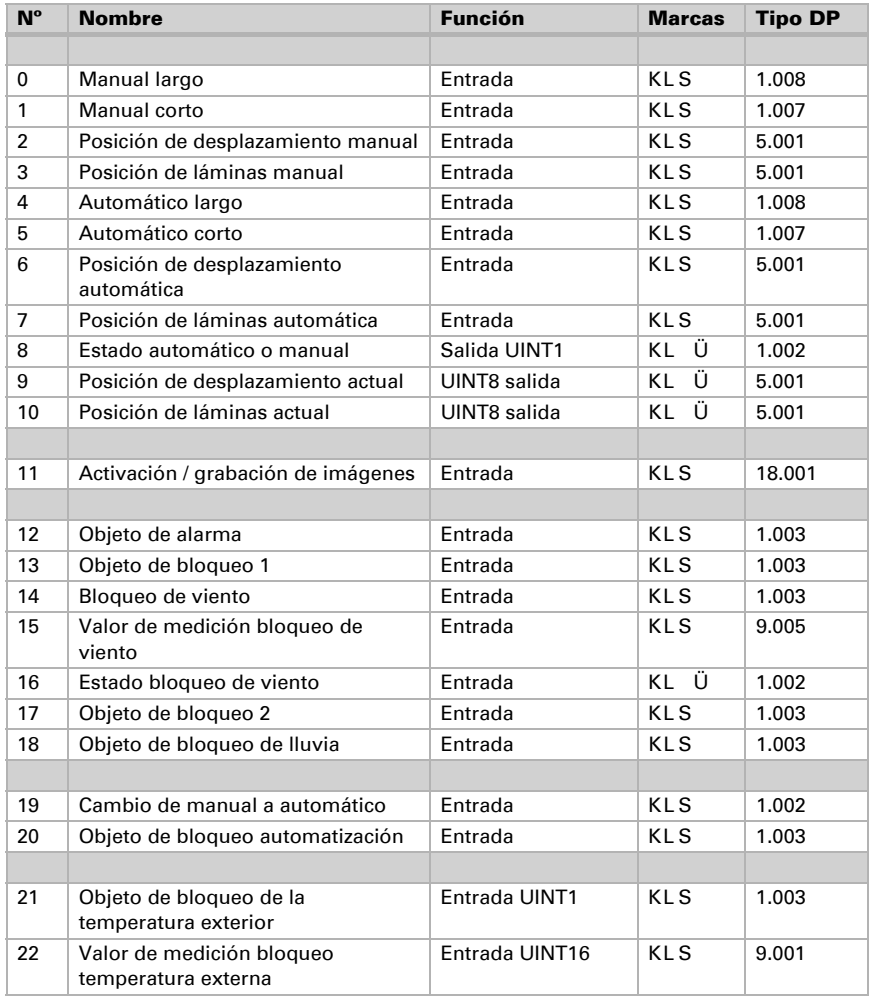

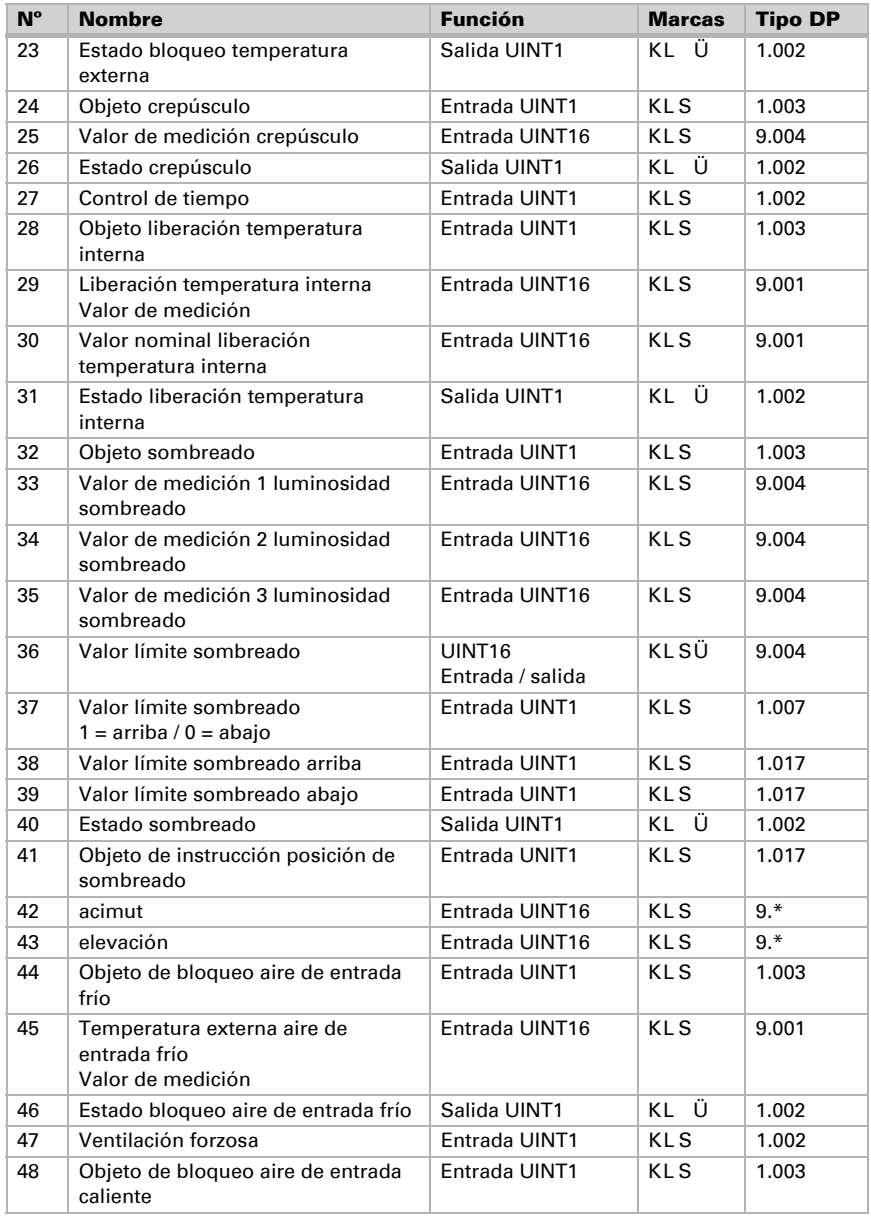

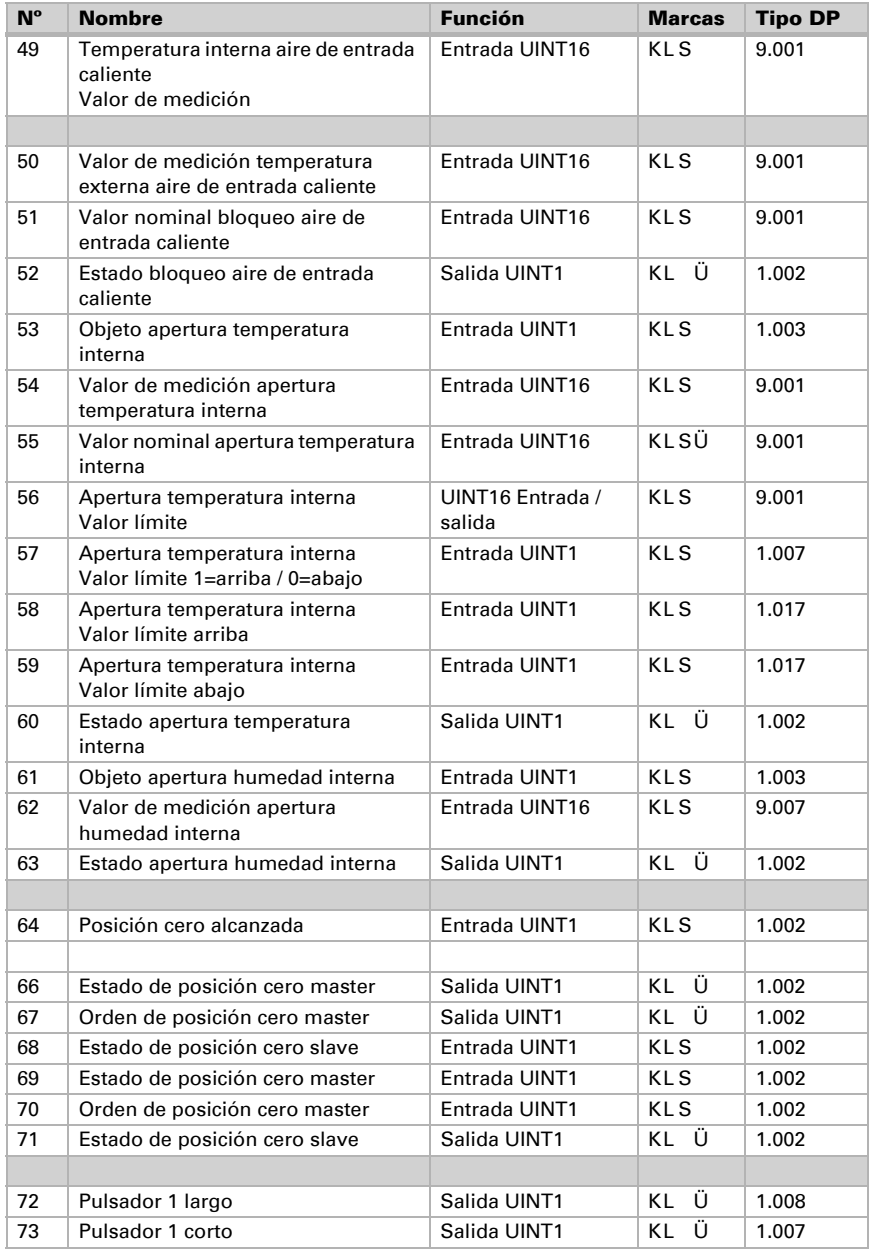

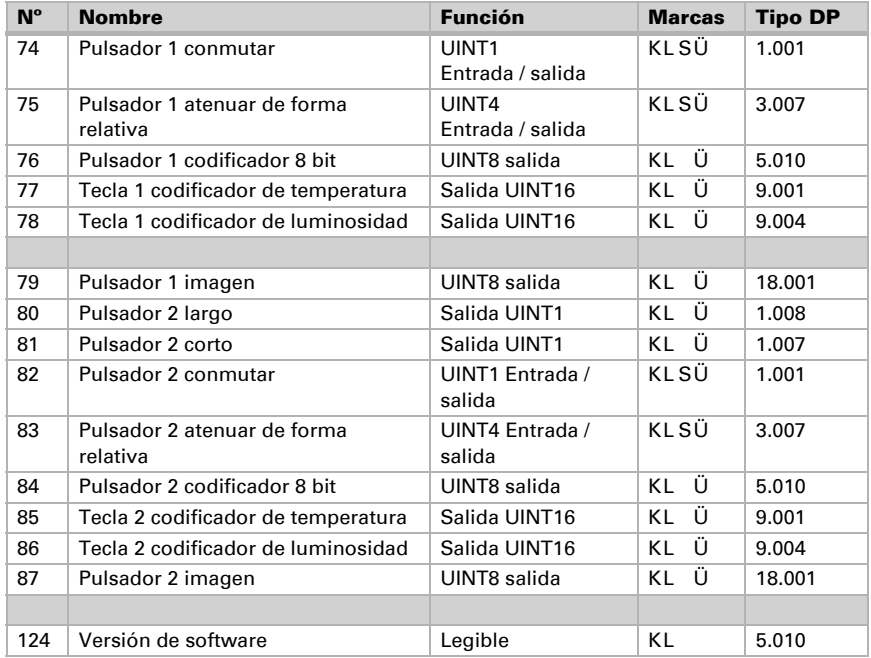

# <span id="page-11-0"></span>4. Ajuste de los parámetros

Los preajustes de los parámetros están marcados con un subrayado.

# <span id="page-11-1"></span>4.1. Ajustes generales

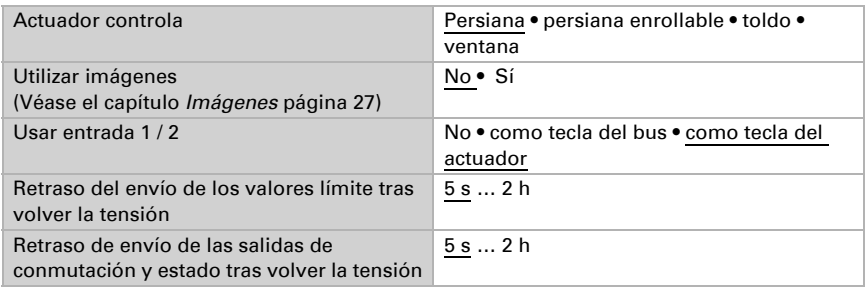

# <span id="page-11-2"></span>4.2. Accionamiento

Primero configure las especificaciones generales para el accionamiento.

#### *Sentido de marcha:*

Arriba/abajo, adentro/afuera o abierto/cerrado pueden cambiarse.

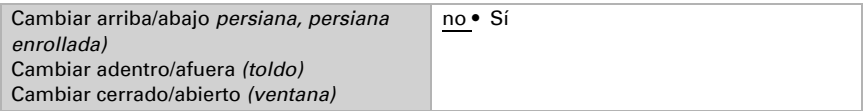

#### *Tiempo de ejecución:*

El tiempo de ejecución entre la posición final es la base para el accionamiento de posiciones intermedias (por ej. en límites en el área de desplazamiento e imágenes).

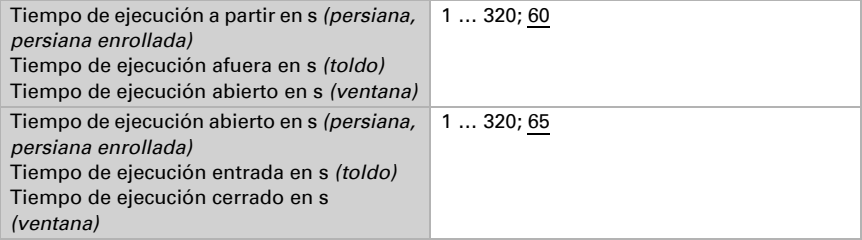

#### *Tiempo de ejecución posición cero y configuración de pasos celosías:*

*(sólo para las persianas)*

Durante el tiempo de ejecución en que el accionamiento continua el desplazamiento en la posición cero (es decir después de alcanzar la posición final superior), pueden compensarse diferentes longitudes de suspensión o posiciones de montaje de los interruptores de posición final. Los sombreados de una fachada se cierran por completo debido a la adaptación de los tiempos de ejecución con lo cual resulta una mejor imagen general.

Tiempo de paso x tiempo de paso resulta el tiempo de giro de las celosías.

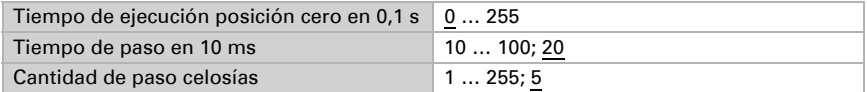

#### *Tiempo de pausa:*

Los tiempos de pausa requeridos en un cambio de dirección del accionamiento deben configurarse acorde a las especificaciones correspondientes del fabricante del motor.

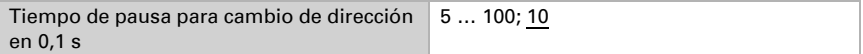

#### *Desplazamiento de referencia:*

Debido a la activación regular de ambas posiciones finales se vuelve a regular el tiempo de ejecución y la posición final. Acá se configura después de qué cantidad de traslaciones antes de un desplazamiento de posición se debe realizar un desplazamiento de referencia. El desplazamiento de referencia se produce siempre en dirección de la posición segura (desciende en sombreados, cierra en ventanas).

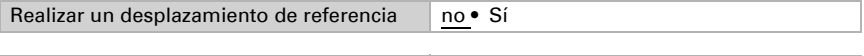

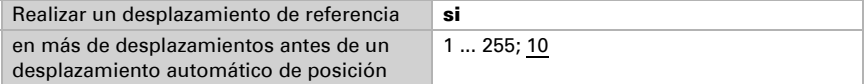

#### *Viraje de celosías:*

#### *(sólo para las persianas)*

El viraje de las celosías debería ajustarse acorde a las especificaciones del fabricante del motor.

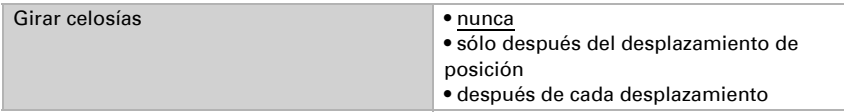

#### *Posición del accionamiento:*

La posición actual puede enviarse en el bus. El retraso configurable procura que en un desplazamiento prolongado el bus no quede bloqueado por demasiado paquetes de datos.

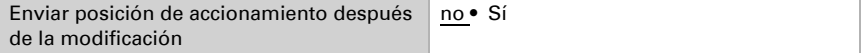

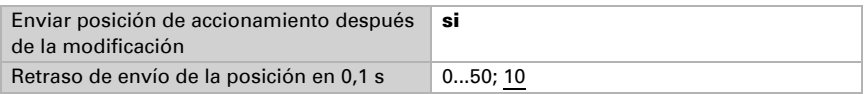

# <span id="page-13-0"></span>4.3. Mando

Configure acá el comportamiento del accionamiento.

#### *Límites en el área de desplazamiento:*

El límite en el área de desplazamiento se usa para evitar que dos ajustes colisionen (por ej. un toldo y una ventana que se abre).

De dos accionamientos uno recibe prioridad y se parametriza como master, el otro como slave. Mediante los sensores de posición cero ambos actores conocen el propio estado momentáneo y el del otro. Este se encuentra en "posición segura" o "en posición no segura". La posición segura se alcanza cuando el accionamiento se encuentra en un área donde no es posible una colisión (esto podría ser en un toldo por ej. 0 a 30 % salido). Para comunicar la posición segura del accionamiento se puede conectar en las salidas del actor un sensor de posición cero (por ej. interruptor final o barrera fotoeléctrica), o el actor recibe el mensaje de su sensor de posición cero mediante el bus (véase gráficos en el capítulo *posibilidades de conexión para sensores de posición cero* en la parte general).

Antes de poner en funcionamiento el accionamiento del actor master, el actor slave recibe el comando, de desplazar su accionamiento a una posición segura. El accionamiento slave permanece a continuación en posición seguro o vuelve, si no se encuentra en un área segura.

Mediante el objeto de comunicación "estado posición cero slave" el actor master conoce, si el accionamiento conectado en el actor slave ya se encuentra en posición segura (luego el master se desplaza inmediatamente) o no (luego espera). Recién cuando en el actor master se presenta el mensaje que el accionamiento slave se encuentra en posición segura, desplaza su accionamiento más allá de su propia posición segura.

Un ejemplo:

*El ventilado mediante una ventana debe tener prioridad ante un sombreado mediante un toldo. Por lo que la ventana se parametriza como master, el toldo como slave. Ambos posee un sensor de posición cero que indica si el accionamiento se encuentra en posición segura o no.* 

*Luego el toldo se encuentra arriba, la ventana debe abrirse. La ventana conoce el estado del toldo ("posición no segura") por lo que entonces da un comando master al toldo, para el toldo la señal de replegarse un poco más. Si el toldo ha alcanzado la posición segura, se produce el correspondiente mensaje del sensor de posición cero del sombreado. Recién entonces se abre la ventana.* 

Master y Slave intercambiar regularmente su posición ("seguro" <sup>1</sup> o "no seguro"). Se puede configurar el tiempo de supervisión con la frecuencia de solicitud de información. El tiempo seleccionado acá debe ser inferior al tiempo que el accionamiento supervisado requiere para desplazarse desde el límite del área segura (última posición segura comunicada) a una posición en la cual existe riesgo de colisión.

Si no se recibe un estado master/slave o un objeto de posición cero, el accionamiento se desplaza a una posición segura, así como en caso de corte de la tensión del bus o en mensaje de falla del sensor de posición cero (rige para la parametrización como master y como slave).

Sin delimitación de área de desplazamiento:

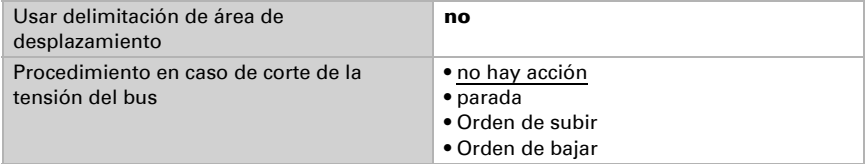

Con delimitación de área de desplazamiento:

Al no alcanzar un estado master/slave o un objeto de posición cero y en caso de corte de la tensión del bus, el accionamiento se desplaza a una posición segura.

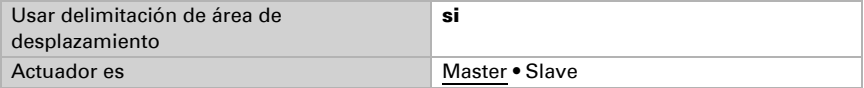

Actuador como master:

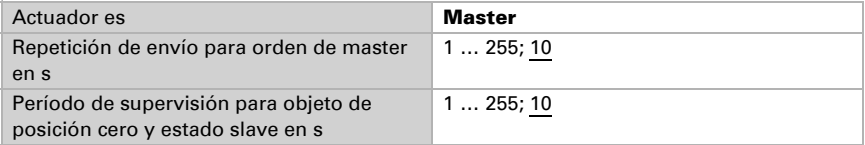

#### Actuador como Slave:

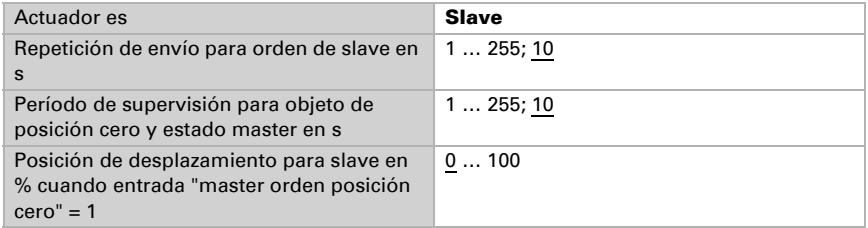

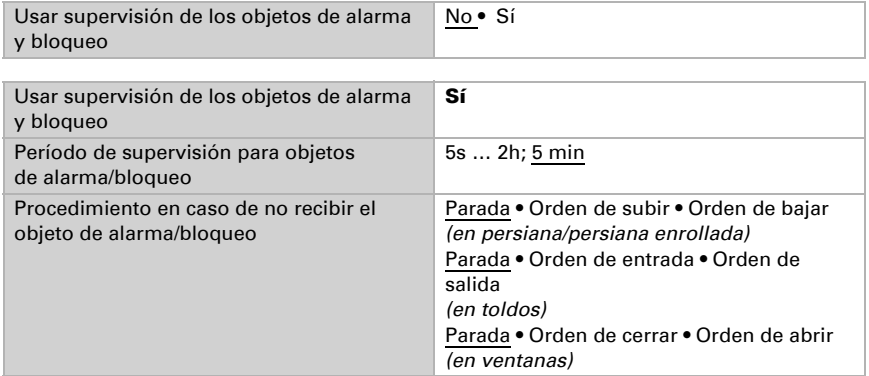

#### *Supervisión de los objetos de alarma y bloqueo:*

Las prioridades de los objetos de bloqueo corresponden a la secuencia mencionada (el objeto de alarma tiene la mayor prioridad, el bloqueo de lluvia la mínima). Bloquear objetos de alarma y bloqueo en 1.

#### *Objeto de alarma:*

Para el objeto de alarma se determina qué pasa en el valor de objeto 1 y 0. De ese modo se puede configurar, por ejemplo, un escenario de alarma de fuego (crear salidas de emergencia entrando los sombreados, sistema de ventilación mediante las ventanas).

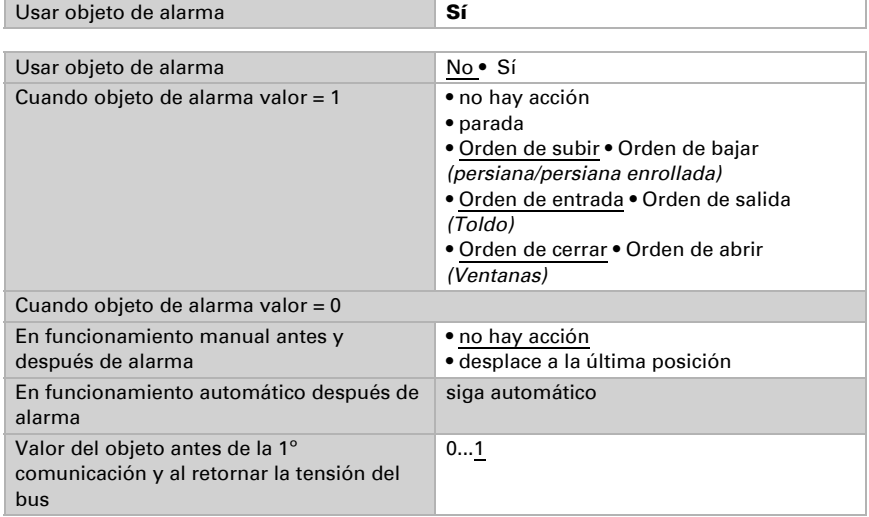

#### *Objeto de bloqueo 1 / 2:*

Para el objeto de bloqueo se determina qué pasa en el valor de objeto 1 y 0. Así se puede por ej. evitar el bloqueo en la terraza (contacto de ventana abierto de la puerta de la terraza bloquea la persiana delante de la puerta).

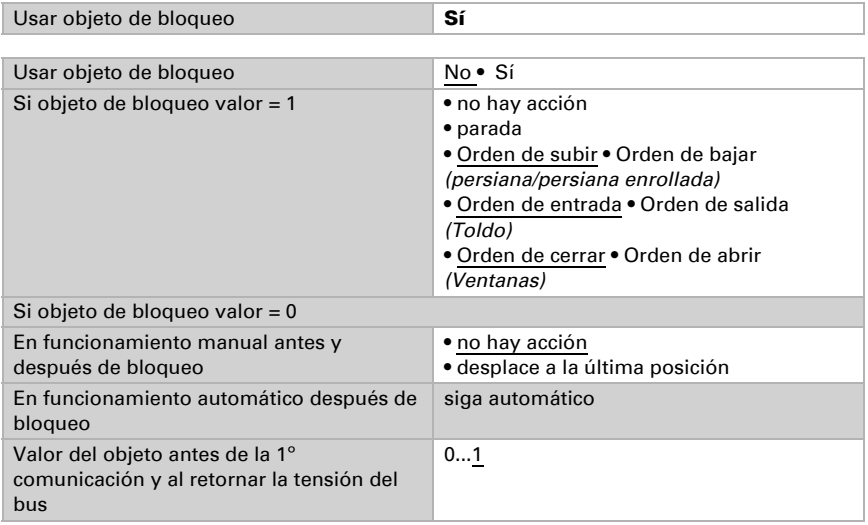

#### *Bloqueo de viento:*

El objeto de entrada "bloqueo de viento" se conecta con el objeto de salida de un sensor de viento. La entrada puede ser tanto un objeto de 1 bit (menor o mayor que un valor límite), como así también un objeto de 16 bit (valor de medición).

Al bloquear la persiana se sube / sube el toldo/ cierra la ventana.

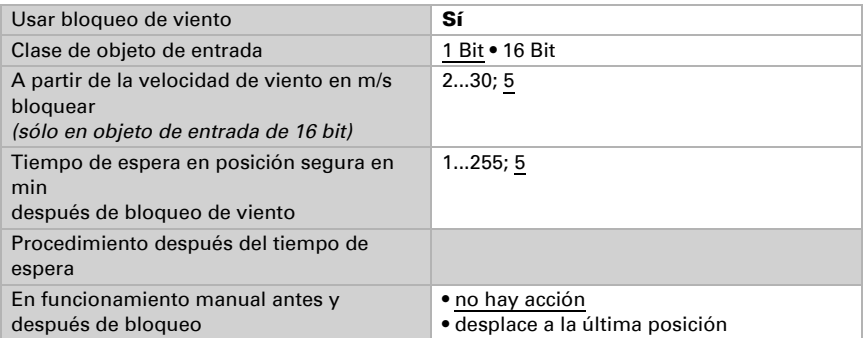

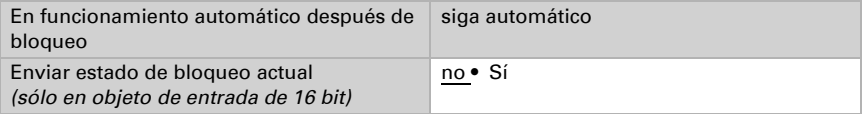

#### *Prioridad de bloqueo de lluvia o funcionamiento manual:*

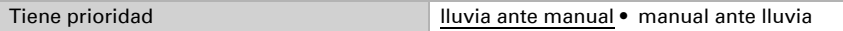

#### *Bloqueo de lluvia:*

El objeto de entrada "bloqueo de lluvia" se conecta con el objeto de salida de un sensor de lluvia.

Al bloquear la persiana se sube / sube el toldo/ cierra la ventana.

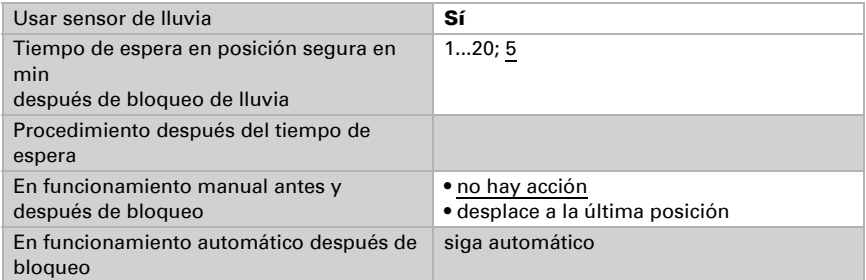

#### *Reseteo automático:*

Mediante un funcionamiento manual se desactiva la automatización del accionamiento. Acá se configura cuándo se vuelve a activa la automatización.

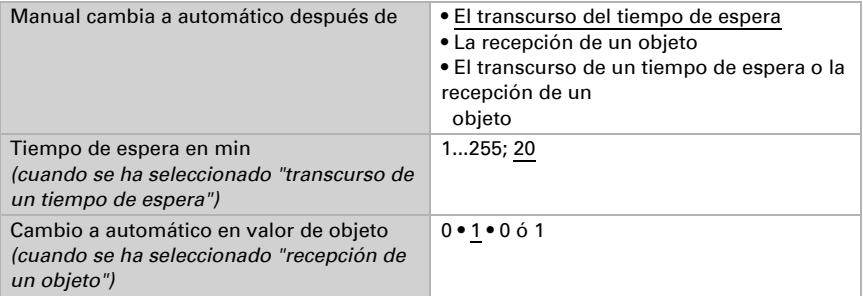

#### *Objeto de bloqueo automatización:*

Con el objeto de bloqueo automatización se puede desactivar la automatización a corto plazo (por ej. en presencia o durante conferencias en salas de conferencias).

Acá también se especifica en qué modo se encuentra el actuador al volver la tensión, por ej. después de un apagón. El modo (manual o automático) se envía como objeto de estado al bus.

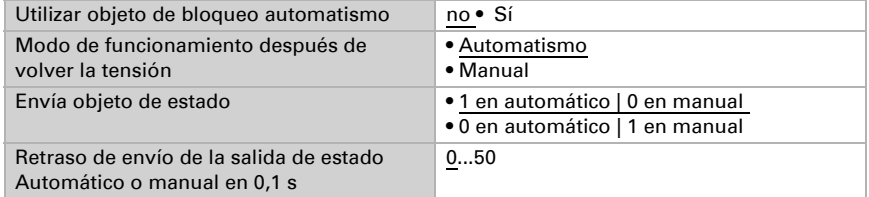

#### *Clase de automatismo:*

El automatismo para el accionamiento conectado puede especificarse externamente, sin embargo todas las configuraciones pueden configurarse también internamente. Si se selecciona "automatismo interno" aparece una opción del menú separada "automatismo" (véase capítulo Automatismo para sombreados o automatismo para ventanas).

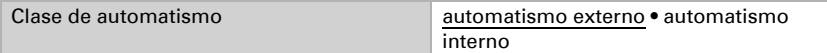

### <span id="page-18-0"></span>4.3.1. Automatismo para el sombreado

La opción del menú "automático" aparece sólo cuando en el "control" está seleccionado automático interno. Las funciones automáticas internas consideran la luminosidad/posición del sol, la temperatura externa y la interna y posibilitan también un control de tiempo y de crepúsculo. Se puede especificar una posición de sombreado o instruirla.

Para poder aprovechar por completo el automatismo de sombreado interno, deben encontrarse en el sistema de bus informaciones sobre la luminosidad/crepúsculo, temperatura interna y externa, hora y posición del sol (por ej. datos de la estación meteorológica Elsner Suntracer KNX o Suntracer KNX-GPS).

#### *Bloqueo de temperatura exterior:*

El objeto de entrada "bloqueo de temperatura exterior" se conecta con el objeto de salida de un sensor de temperatura. El objeto de entrada puede ser tanto un objeto de 1 bit (menor o mayor que un valor límite), como así también un objeto de 16 bit (valor de medición).

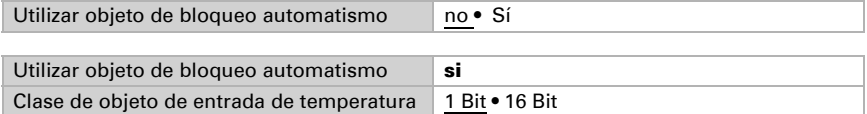

Objeto de entrada de 1 bit:

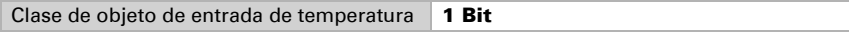

Se permite el sombreado cuando el bit es 0 y se bloquean cuando el bit es 1.

Objeto de entrada de 16 bit:

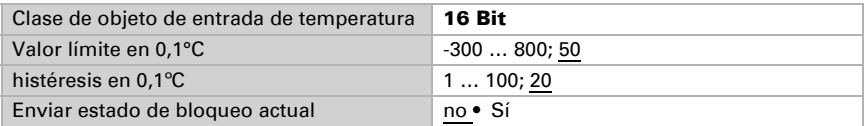

El sombreado se permite cuando el valor de medición es mayor que el valor límite + histéresis

y se bloquea, cuando el valor de medición es inferior al del valor límite.

#### *Control de crepúsculo/de tiempo:*

El control de tiempo se produce mediante un objeto de comunicación. El objeto de entrada "control de crepúsculo" se conecta con el objeto de salida de un sensor de luminosidad. El control de crepúsculo puede ser tanto un objeto de 1 bit (menor o mayor que un valor límite), como así también un objeto de 16 bit (valor de medición).

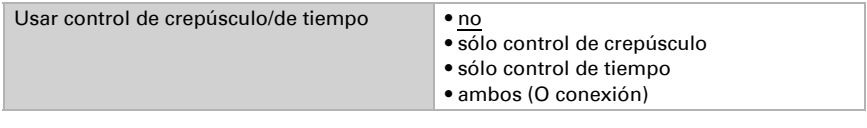

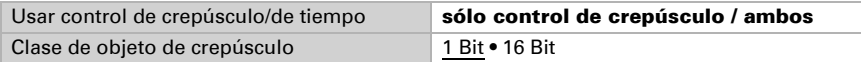

Objeto de entrada de 16 bit:

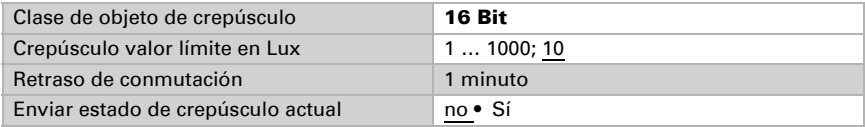

#### *Liberación de temperatura interna:*

El objeto de entrada "liberación de temperatura interna" se conecta con el objeto de salida de un sensor de temperatura. El objeto de entrada puede ser tanto un objeto de 1 bit (menor o mayor que un valor límite), como así también un objeto de 16 bit (valor de medición o valor nominal y real).

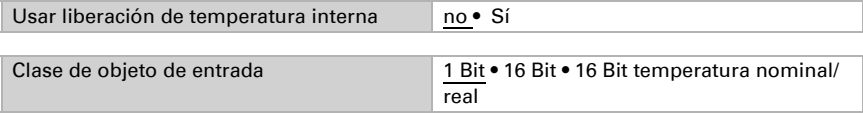

Objeto de entrada de 16 bit:

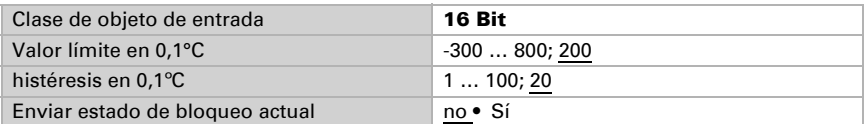

El sombreado se permite cuando el valor de medición es mayor o igual al valor límite y se bloquea,

cuando el valor de medición es inferior al del valor límite-histéresis.

Objeto de entrada de 16 bit (temperatura nominal/real):

En esta función se leen los valores nominales y reales (valor de medición) del objeto de 16 bit y se los valora.

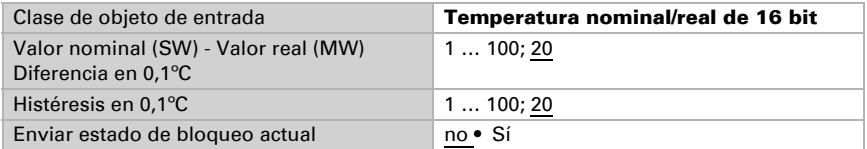

El sombreado se permite cuando el valor de medición es mayor o igual al valor nominal + diferencia

y se bloquea, cuando el valor de medición es inferior al del valor nominal+diferencia+histéresis.

#### *Automatismo de sombreado:*

El automatismo de sombreado analiza los objetos de entrada "luminosidad" y "posición del sol" de una estación meteorológica. También se determina acá la posición de desplazamiento para el sombreado automático.

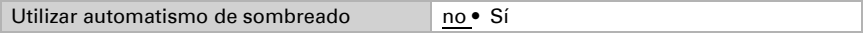

Luminosidad:

------------------------------

Para el control de luminosidad se puede utilizar tanto 1 objeto de 1 bit (menor o mayor que un valor límite), como así también uno, dos ó tres objetos de 16 bit (valor de medición, por ej. zona este, sur o este).

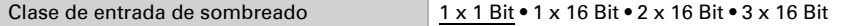

Objeto de entrada de 1 x 1 bit:

Configure los tiempos de retraso para el sombreado (evita una constante apertura y cierre en caso de condiciones lumínicas que cambian rápidamente).

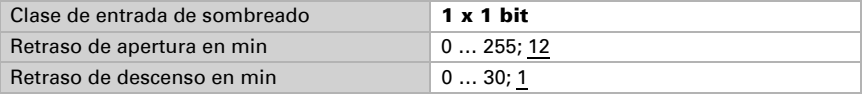

1 x 16 Bit, 2 x 16 Bit ó 3 x 16 Bit como objeto de entrada:

Se debe especificar el valor límite de luminosidad por parámetro u objeto de comunicación. En el caso de varios valores de medición de luminosidad (2 x 16 Bit ó 3 x 16 Bit) sólo se compara el valor de luminosidad máximo con el valor límite.

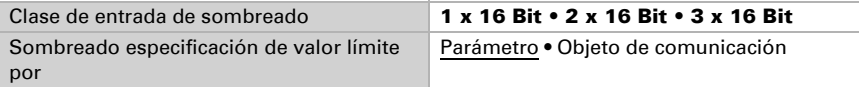

Valor límite por parámetro:

Configure el tiempo límite y el tiempo de retraso para el sombreado (evita una constante apertura y cierre en caso de condiciones lumínicas que cambian rápidamente).

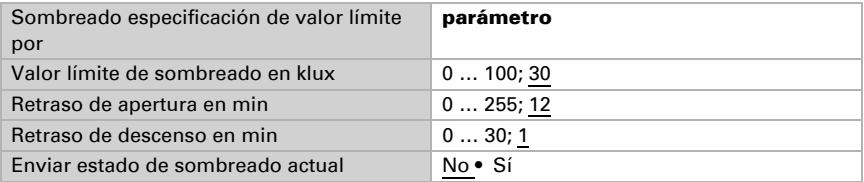

Valor límite por objeto de comunicación:

El valor límite se recepta por objeto de comunicación y puede modificarse adicionalmente (por ej. pulsador para "más sensible" y "insensible"). Configure también aquí los tiempos de retraso para el sombreado (evita una constante apertura y cierre en caso de condiciones lumínicas que cambian rápidamente).

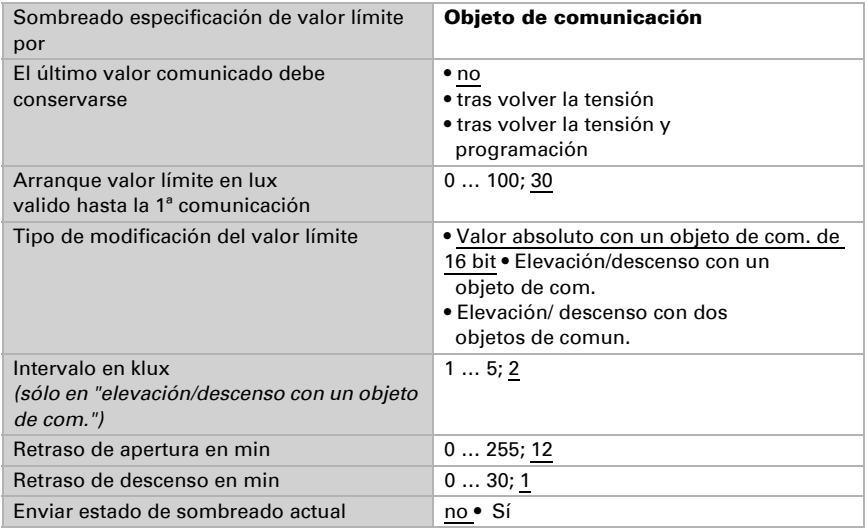

Posición del sol:

------------------------------

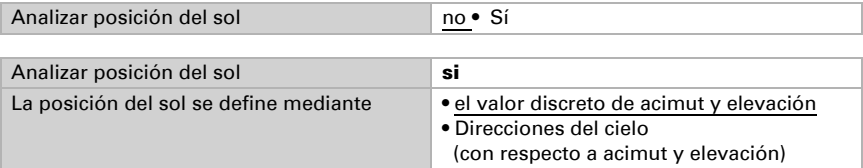

Definición de posición del sol mediante valores:

Ingrese el rango (dirección y altura) en el que debe encontrarse el sol para que el sombreado esté activo.

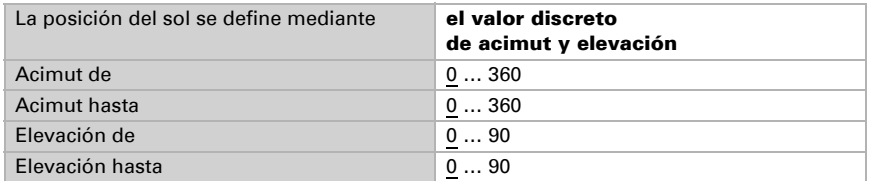

Definición de posición del sol mediante direcciones del cielo:

Especifique la dirección del cielo en la que el sol debe encontrarse para que el sombreado esté activo.

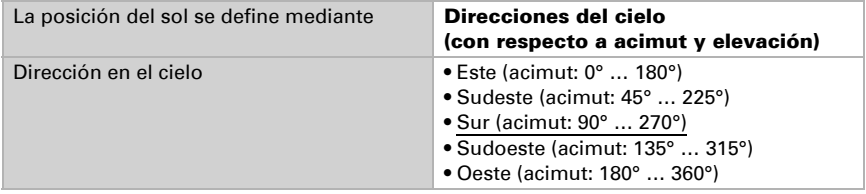

Posición de celosías y desplazamiento (en persianas):

------------------------------

En persianas se puede configurar el ángulo de las celosías o pueden seguir automáticamente la elevación. Rige: Las celosías están cerradas en 100%, en 50% horizontal.

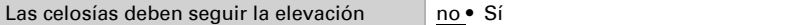

Las celosías **no** deben seguir la elevación (ángulo de reversamiento fijo): Configure la posición deseada de las celosías y de la suspensión.

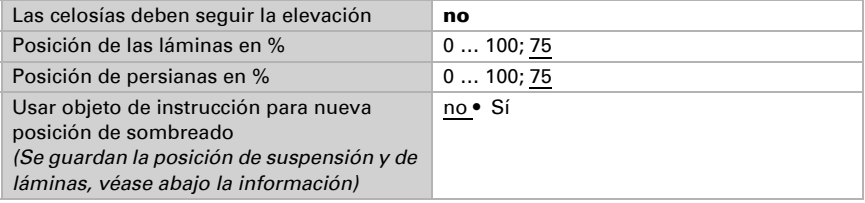

Las celosías deben seguir la elevación:

Se puede configurar tres diferentes rangos de elevación para los cuales se determina respectivamente una posición de suspensión y de láminas fija.

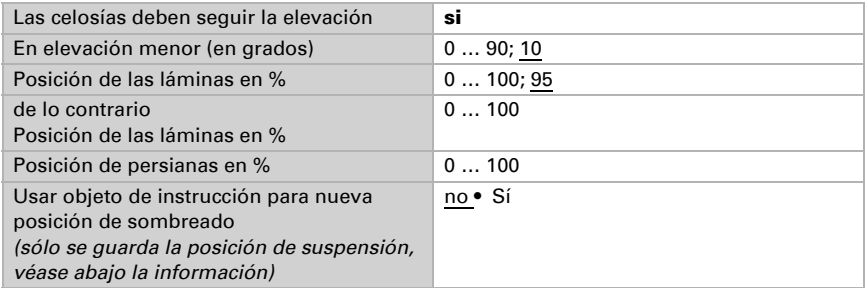

Posición de desplazamiento (en toldos y persianas arrollables):

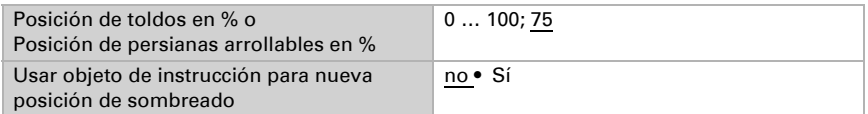

Usar objeto de instrucción para nueva posición de sombreado: La posición de suspensión puede especificarse en forma numérica o instruirse en forma manual. Para instruir se configura "usar objeto de instrucción: Si" y se utiliza el "canal X sombreado posición de objeto de instrucción" para guardar la posición activada. El guardar se realiza en valor = 1 y puede, por ej. realizarse mediante un botón conectado con el objeto de instrucción. Las especificaciones numéricas ya configuradas se sobrescribirán con el objeto de instrucción.

#### *Automatismo para ventanas*

La opción del menú "automático" aparece sólo cuando en el "control" está seleccionado automático interno. Tenga en cuenta las funciones automáticas internas en función a la configuración de temperatura externa, temperatura interna, humedad atmosférica y en el ambiente y posibilite la ventilación obligatoria mediante un objeto de comunicación.

Para poder aprovechar al máximo la automatización de ventilación interna deben encontrarse informaciones en el sistema de bus sobre la temperatura interna y externa y sobre la humedad de atmosférica y en el ambiente.

#### *Bloqueo de aire de entrada frío:*

El objeto de entrada "bloqueo de aire de entrada frío" se conecta con el objeto de salida de un sensor de temperatura. El objeto de entrada puede ser tanto un objeto de 1 bit (menor o mayor que un valor límite), como así también un objeto de 16 bit (valor de medición).

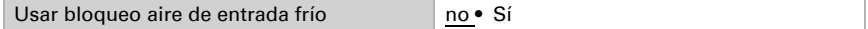

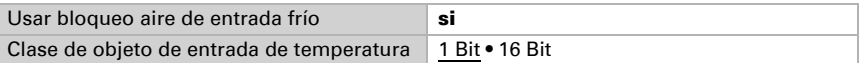

Objeto de entrada de 1 bit:

Clase de objeto de entrada de temperatura 1 Bit

Se permite la ventilación cuando el bit es 0 y se bloquean cuando el bit es 1.

Objeto de entrada de 16 bit:

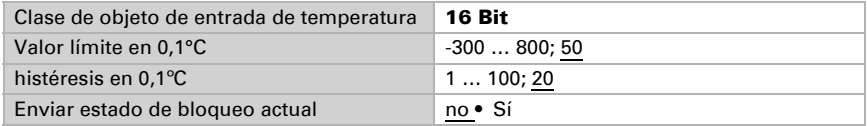

La ventilación se permite cuando el valor de medición es mayor que el valor límite + histéresis

y se bloquea, el valor de medición es menor o igual al valor límite.

#### *Ventilación forzosa:*

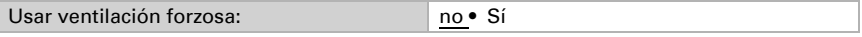

Cuando la ventilación forzosa está activa ("Usar ventilación forzosa: Sí"), se ventila en cuanto el objeto de comunicación "Ventilación forzosa" es = 1.

#### *Bloqueo de aire de entrada caliente:*

El objeto de entrada "bloqueo de aire de entrada caliente" se conecta con el objeto de salida de un sensor de temperatura. El objeto de entrada puede ser tanto un objeto de 1 bit (menor o mayor que un valor límite), como así también un objeto de 16 bit (valor de medición interno/externo o valor nominal y real).

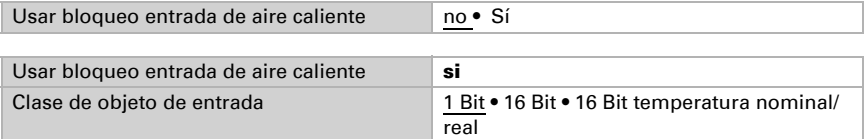

Objeto de entrada de 1 bit:

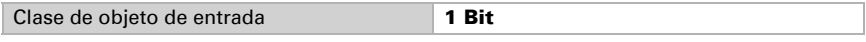

Se permite la ventilación cuando el bit es 0 y se bloquean cuando el bit es 1.

Objeto de entrada de 16 bit:

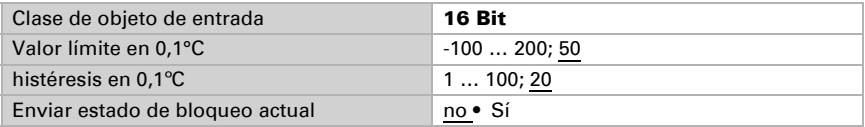

La ventilación se permite cuando cuando el valor de medición exterior es inferior al del valor de medición interno+diferencia-histéresis y se bloquea, cuando el valor de medición exterior es mayor o igual al valor de medición interno+ diferencia.

Objeto de entrada de 16 bit (temperatura nominal/real):

En esta función se leen los valores nominales y reales (valor de medición) del objeto de 16 bit y se los valora.

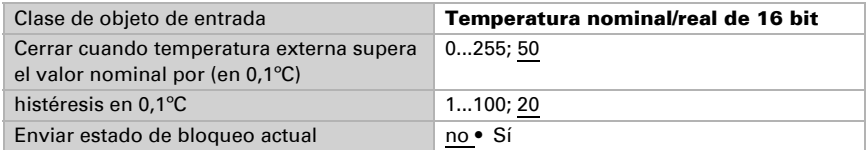

La ventilación se permite cuando cuando el valor de medición exterior es inferior al del valor de medición nominal+diferencia-histéresis y se bloquea, cuando el valor de medición exterior es mayor o igual al valor de nominal+ diferencia.

#### *Abrir según temperatura/humedad:*

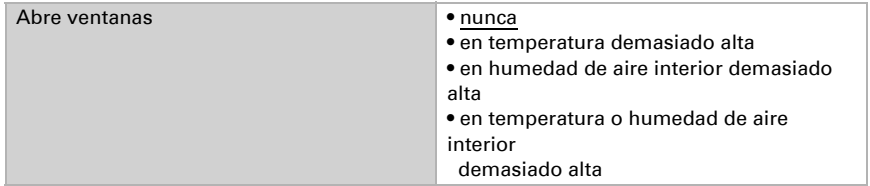

Temperatura interior:

------------------------------

Estos parámetros aparecen cuando se ventila "en temperatura demasiado alta" / "temperatura o humedad de aire interior demasiado alta". El objeto de entrada puede ser tanto un objeto de 1 bit (menor o mayor que un valor límite), como así también un objeto de 16 bit (valor de medición o valor nominal y real).

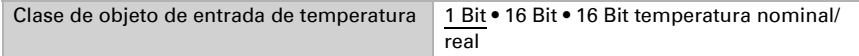

Objeto de entrada de 1 bit:

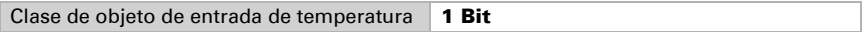

Se activa la ventilación cuando el bit es 0 y se bloquea cuando el bit es 1.

Objeto de entrada de 16 bit:

La especificación del valor límite puede realizarse por parámetro o por objeto de comunicación.

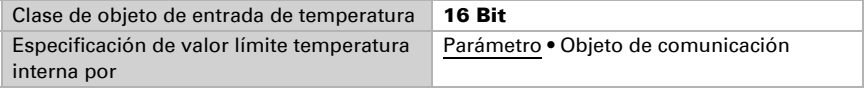

Valor límite por parámetro:

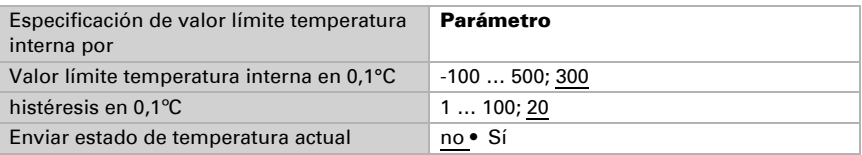

Valor límite por objeto de comunicación:

El valor límite se recepta por objeto de comunicación y puede modificarse adicionalmente (por ej. pulsador para temperatura nominal +  $y$  -).

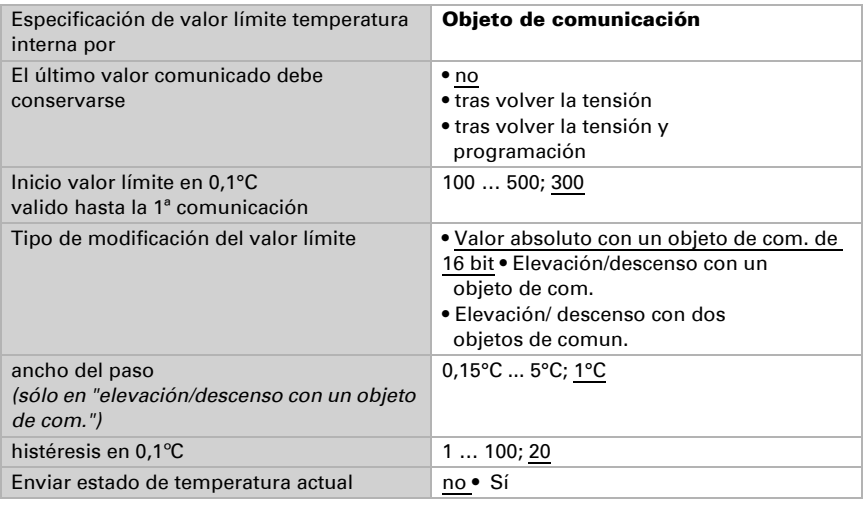

Objeto de entrada de 16 bit (temperatura nominal/real):

En esta función se leen los valores nominales y reales (valor de medición) del objeto de 16 bit y se los valora.

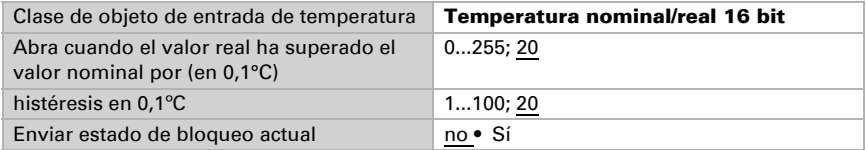

Humedad de aire interior:

Estos parámetros aparecen cuando se ventila "en humedad de aire interior demasiado alta" / "temperatura o humedad de aire interior demasiado alta". El objeto de entrada puede ser tanto un objeto de 1 bit (menor o mayor que un valor límite), como así también un objeto de 16 bit (valor de medición).

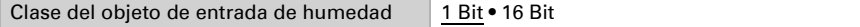

Objeto de entrada de 1 bit:

Clase del objeto de entrada de humedad 1 Bit

Se activa la ventilación cuando el bit es 0 y se bloquea cuando el bit es 1.

Objeto de entrada de 16 bit:

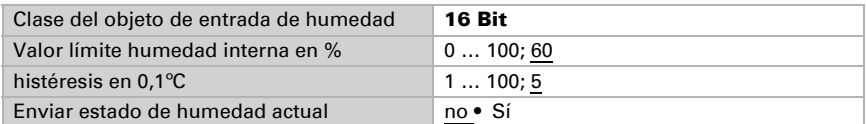

Apertura de ventana:

Si la ventilación se controla mediante un objeto de entrada de 1 bit según la temperatura o humedad, entonces indique la posición de apertura en %.

Apertura de la ventana en % 1...100

Si la ventilación se controla mediante objetos de entrada de 16 bit según la temperatura o humedad, entonces puede configurar una posición de apertura o abrir paso a paso las ventanas. En el funcionamiento lento se controla la desviación de temperatura/humedad según un tiempo determinado y, dado el caso, desplazarse un paso más hacia adentro/cerrado.

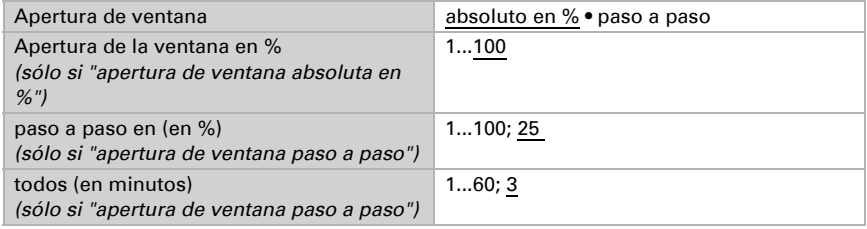

## <span id="page-27-0"></span>4.4. Imágenes

La opción del menú "imágenes" aparece sólo cuando en las "Configuraciones generales" se ha seleccionado "Usar imágenes: Sí".

Puede guardar 8 diferentes posiciones de desplazamiento como imágenes y activarlas mediante el bus. Adicionalmente puede indicar si en la programación de imágenes se deben transmitir al bus todas las configuraciones o sólo las modificadas.

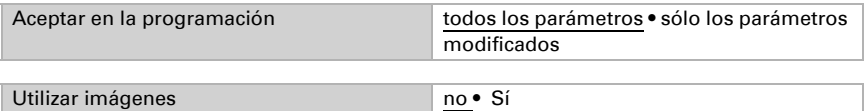

Puede asignarle un propio número de imagen a cada imagen activada, independientemente del número interno del actuador.

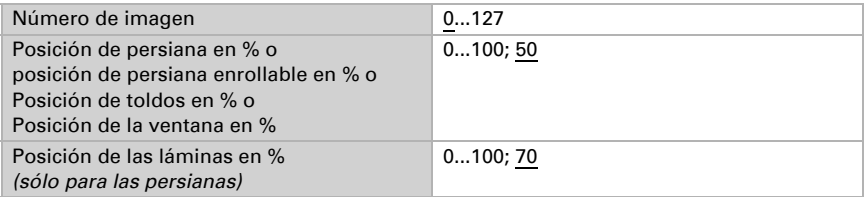

# <span id="page-28-0"></span>4.5. Tecla del actuador

En las "configuraciones generales" se ha seleccionado "entrada como tecla del actuador". La entrada se utiliza para el control del accionamiento en este actuador. Determine la función de la tecla y el modo de control.

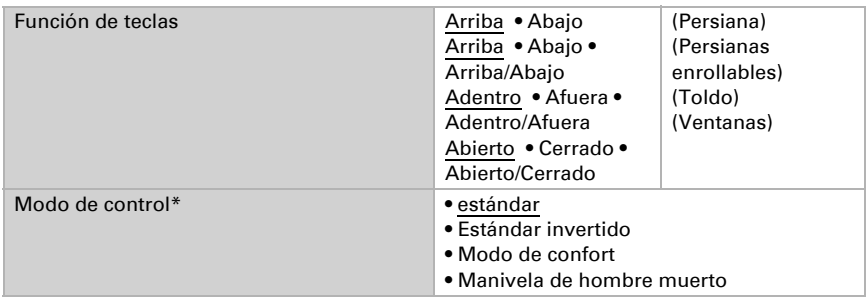

\*Podrá encontrar una descripción detallada de las posibilidades de configuración para cada modo de control en el capítulo *[Modos de control para el control del](#page-31-0) [accionamiento](#page-31-0)* página 31.

Si se utilizan períodos de supervisión o límites de áreas de desplazamiento, en caso de corte de la tensión del bus no es posible el manejo mediante la tecla

# <span id="page-28-1"></span>4.6. Tecla del bus

En las "configuraciones generales" se ha seleccionado "entrada como tecla del bus". Si se utiliza una entrada como tecla del bus, entonces en la activación envía un valor configurado anteriormente al bus. En el archivo de programa del actuador Actuador KNX S-B2-UP se encuentran integrados diferentes parámetros para funciones de bus usualmente necesarias. De este modo se puede configurar las entradas de modo muy sencillo como interruptor, control de accionamiento, atenuador para que envíen valores y para la activación de imágenes.

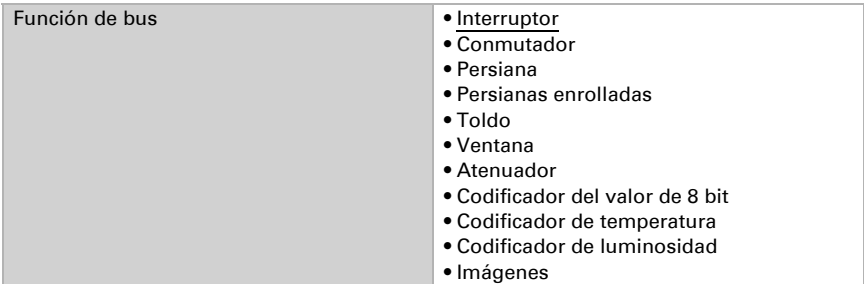

#### *Entrada como conmutador:*

Cuando a la entrada se la ha asignado un botón con la función de conmutar, seleccione la función de bus "conmutador" y determine qué valor será enviado al presionar y qué al soltar el botón.

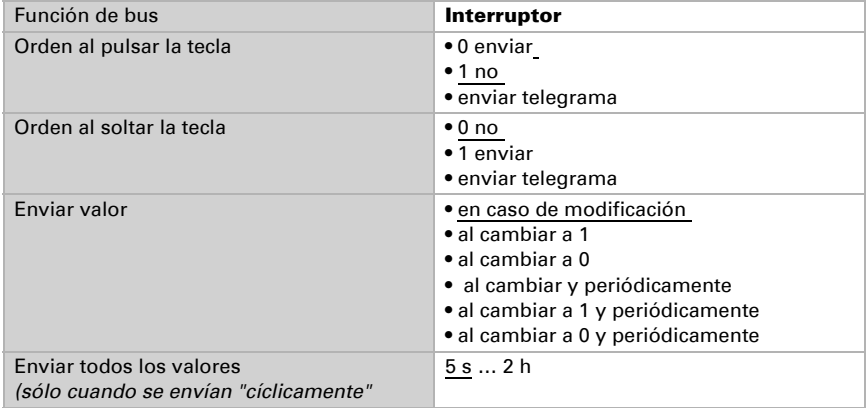

#### *Entrada como conmutador:*

Cuando a la entrada se la ha asignado un botón con la función de conmutar, seleccione la función de bus "conmutador" y determine qué valor será enviado al presionar y qué al soltar el botón.

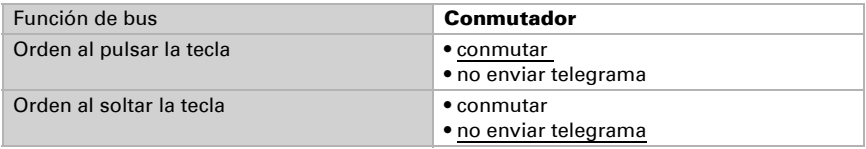

#### *Entrada para el control de persianas, persianas enrollables, toldos y ventanas:*

Si la entrada se utilizará para el control de un accionamiento mediante el bus, seleccione la función del bus "persiana", "toldo", "persiana enrollable" o "ventana" y determine la función de tecla y el modo de control.

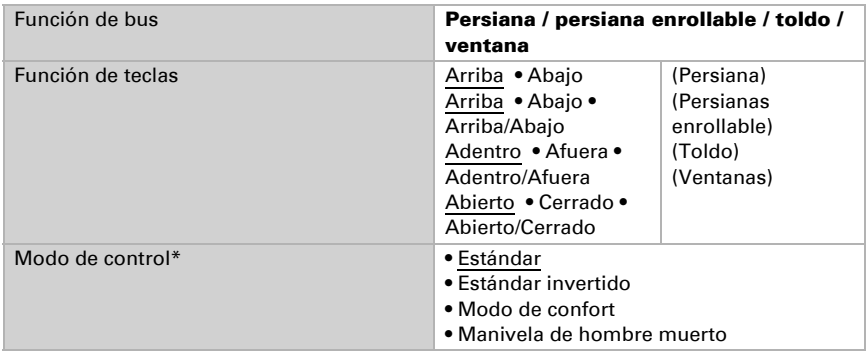

\*Podrá encontrar una descripción detallada de las posibilidades de configuración para cada modo de control en el capítulo *[Modos de control para el control del](#page-31-0) [accionamiento](#page-31-0)* página 31.

#### *Entrada como atenuador:*

Cuando la entrada debe utilizarse como atenuador, seleccione la función del bus "atenuador" y determine la función de la tecla, distancia temporal (conmutar/atenuar) y, en caso deseado, la distancia de repetición pulsando largo tiempo.

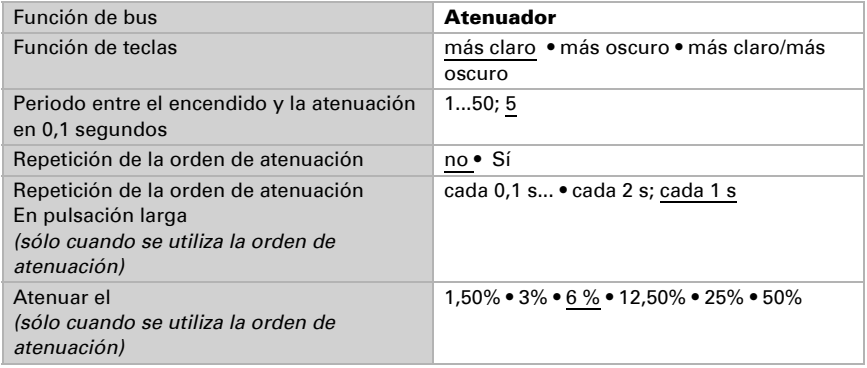

#### *Entrada como codificador de 8 bit:*

Si la entrada debe utilizarse como codificador de 8 bit, seleccione la función del bus "codificador

de 8 bit" y determine qué valor debe enviarse.

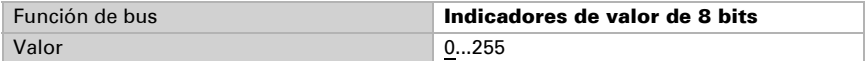

#### *Entrada como codificador de temperatura:*

Cuando se debe emplear la entrada como codificador de temperatura, seleccione la función de bus "codificador de temperatura" y determine qué valor entre -30ºC y +80ºC se debe enviar.

Enviando un valor de temperatura se puede, por ejemplo, modificar el valor nominal de la regulación de temperatura (por ej. Elsner KNX T-UP).

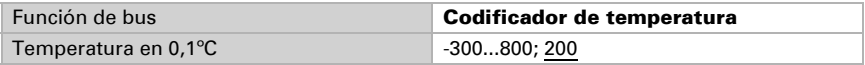

#### *Entrada como codificador de luminosidad:*

Cuando la entrada será utilizada como un codificador de luminosidad (por ej. salida de conmutación de un sensor de sol), seleccione "codificador de luminosidad" y determine qué valor será enviado.

Enviando un valor de luminosidad se puede, por ejemplo, modificar el valor límite de un sensor de sol (por ej. Elsner KNX L).

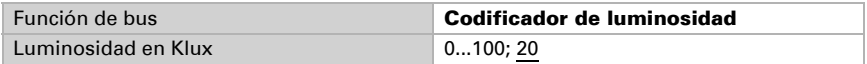

#### *Entrada hacia el control de imágenes:*

Cuando con la entrada se accede y guarda imágenes, seleccione la función del bus "imágenes" y determine el almacenamiento, la diferencia de tiempo (acceso/ almacenamiento) y el número de imágenes.

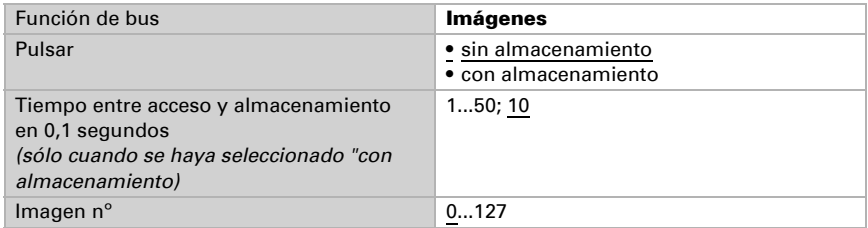

#### <span id="page-31-0"></span>4.6.1. Modos de control para el control del accionamiento

Si se utilizan las entradas como tecla para el manejo de sombreado o ventanas, pueden configurarse diferentes modos de control.

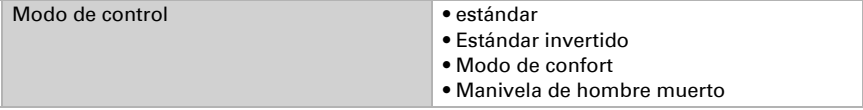

Actuador KNX S-B2-UP • Estado: 14.04.16 • Reservado el derecho de realizar cambios técnicos. Salvo errores u omisiones.

#### *Estándar:*

Al presionar brevemente el accionamiento se desplaza o se para paso a paso. Al presionar en forma prolongada el accionamiento se desplaza hasta la posición final. La diferencia de tiempo entre "breve" y "prolongado" se configura en forma individual.

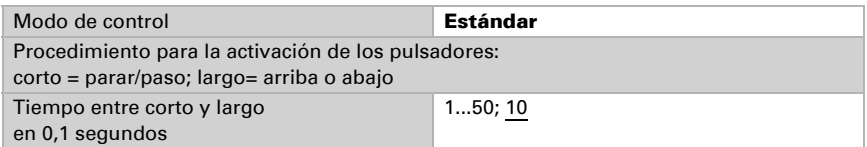

#### *Estándar invertido:*

Al presionar brevemente el accionamiento se desplaza hasta la posición final. Al presionar de forma prolongada el accionamiento se desplaza paso a paso o se para. La diferencia de tiempo entre "breve" y "prolongado" y el intervalo de repetición puede configurarse en forma individual.

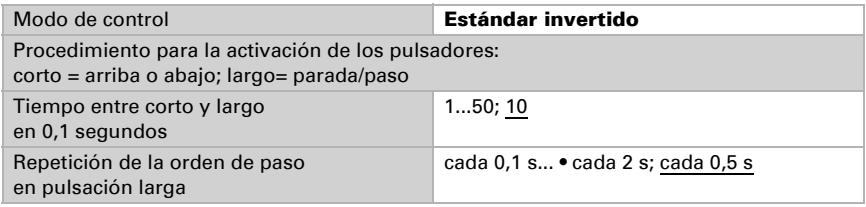

#### *Modo confort:*

En el modo confort una presión breve, algo más larga y una prolongada de la tecla desencadena diferentes reacciones del accionamiento. Los intervalos de tiempo se configuran en forma individual.

Presionando brevemente la tecla (más corto que el tiempo configurable 1) el accionamiento se posiciona paso a paso (respectivamente se detiene).

Si el accionamiento debe desplazarse un poco más, se presiona un tiempo más (más largo que tiempo 1 pero más corto que tiempo 1+2). El accionamiento se detiene inmediatamente al soltar la tecla.

Si el accionamiento debe desplazarse en forma automática a su posición final, entonces la tecla recién debe soltarse al transcurrir el tiempo 1 y 2. El desplazamiento puede detenerse presionando brevemente.

*Fig. 5 Esquema de los intervalos de tiempo del modo confort*

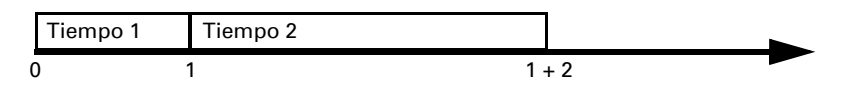

*Momento 0: Presionando la tecla, arranque de tiempo 1*

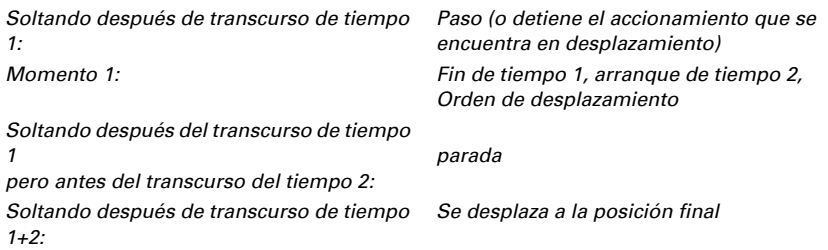

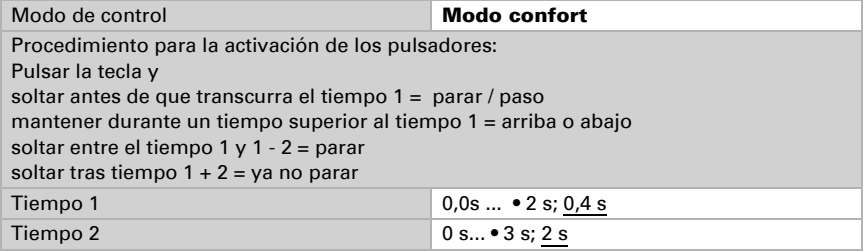

#### *Conmutación hombre muerto:*

El accionamiento se desplaza en cuanto se presiona la tecla y se detiene en cuanto se la suelta.

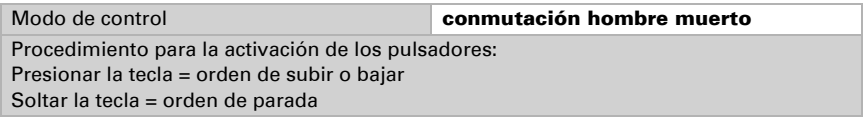

## <span id="page-33-0"></span>4.7. Posibilidad de conexión para sensores de posición cero

Véase también apartado *Límites en el área de desplazamiento* en el capítulo *[Mando](#page-13-0)* [página 13.](#page-13-0) El ejemplo y los números de los objetos de comunicación se refieren al cierre mutuo master-slave de los accionamientos en dos actuadores KNX S-B2-UP.

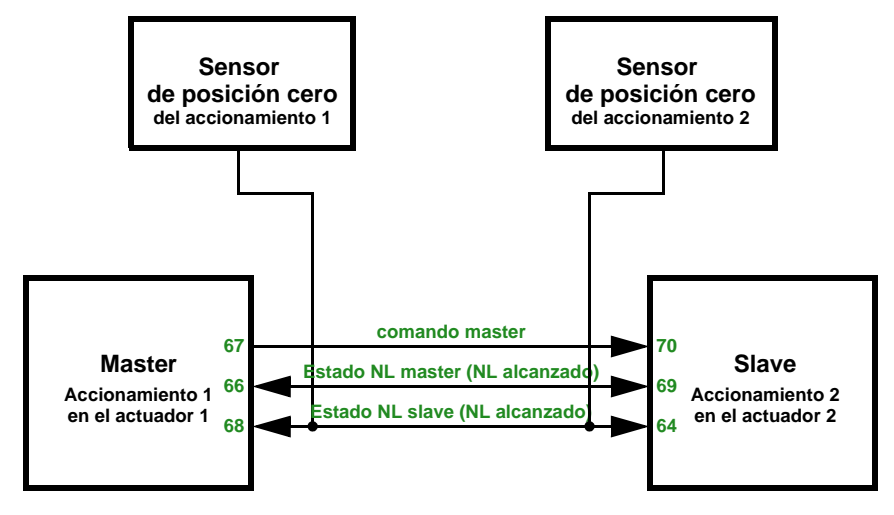

*Actuador 1 es master, sensor de posición cero mediante el bus, actuador 2 es slave, sensor de posición cero mediante el bus:*

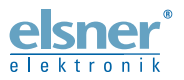

Elsner Elektronik GmbH Técnica de mando y automatización Sohlengrund 16<br>75395 Ostelsheim 75395 Ostelsheim Tfno. +49(0)7033/30945-0 info@elsner-elektronik.de

Fax  $+49(0)7033/30945-20$  www.elsner-elektronik.de

*Servicio técnico: +49 (0) 70 33 / 30 945-250*